# **Creazione Ruolo tracciato 290**

Nel caso sia la prima volta che generate il ruolo all'interno del nostro programma, contattare l'assistenza in modo da configurare i parametri essenziali e comunicarci:

- CODICE ENTEIMPOSITORE
- CODICE PROVINCIACNC
- CODICE COMUNECNC

#### **1) CREAZIONE: come creare un nuovo ruolo**

[1.mp4](https://wiki.nuvolaitalsoft.it/lib/exe/fetch.php?cache=&media=guide:cds:1.mp4)

#### **2) CONTROLLI: controlli su ruolo verbali creato - prima della trasmissione**

### **3) AGGIUNGERE VERBALE: come aggiungere un verbale a un ruolo già esistente**

[2.mp4](https://wiki.nuvolaitalsoft.it/lib/exe/fetch.php?cache=&media=guide:cds:2.mp4)

### **4) ELIMINARE VERBALE: come eliminare un verbale dal ruolo creato**

[3.mp4](https://wiki.nuvolaitalsoft.it/lib/exe/fetch.php?cache=&media=guide:cds:3.mp4)

## **5) TRASMISSIONE: creazione del tracciato 290 da trasmettere**

[4.mp4](https://wiki.nuvolaitalsoft.it/lib/exe/fetch.php?cache=&media=guide:cds:4.mp4)

From: <https://wiki.nuvolaitalsoft.it/>- **wiki**

Permanent link: **[https://wiki.nuvolaitalsoft.it/doku.php?id=guide:cds:verb\\_creazione\\_ruolo&rev=1646823867](https://wiki.nuvolaitalsoft.it/doku.php?id=guide:cds:verb_creazione_ruolo&rev=1646823867)**

Last update: **2022/03/09 11:04**

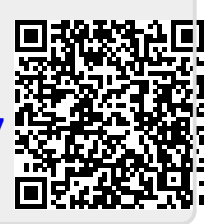